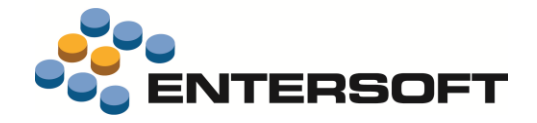

# **EBS Version 4.10.10.0**

j

**Entersoft Business Suite® | Entersoft CRM®**

Νέα χαρακτηριστικά και επεκτάσεις

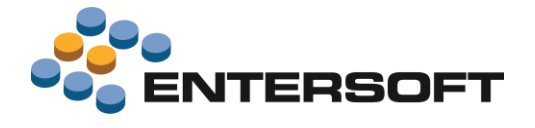

# Περιεχόμενα

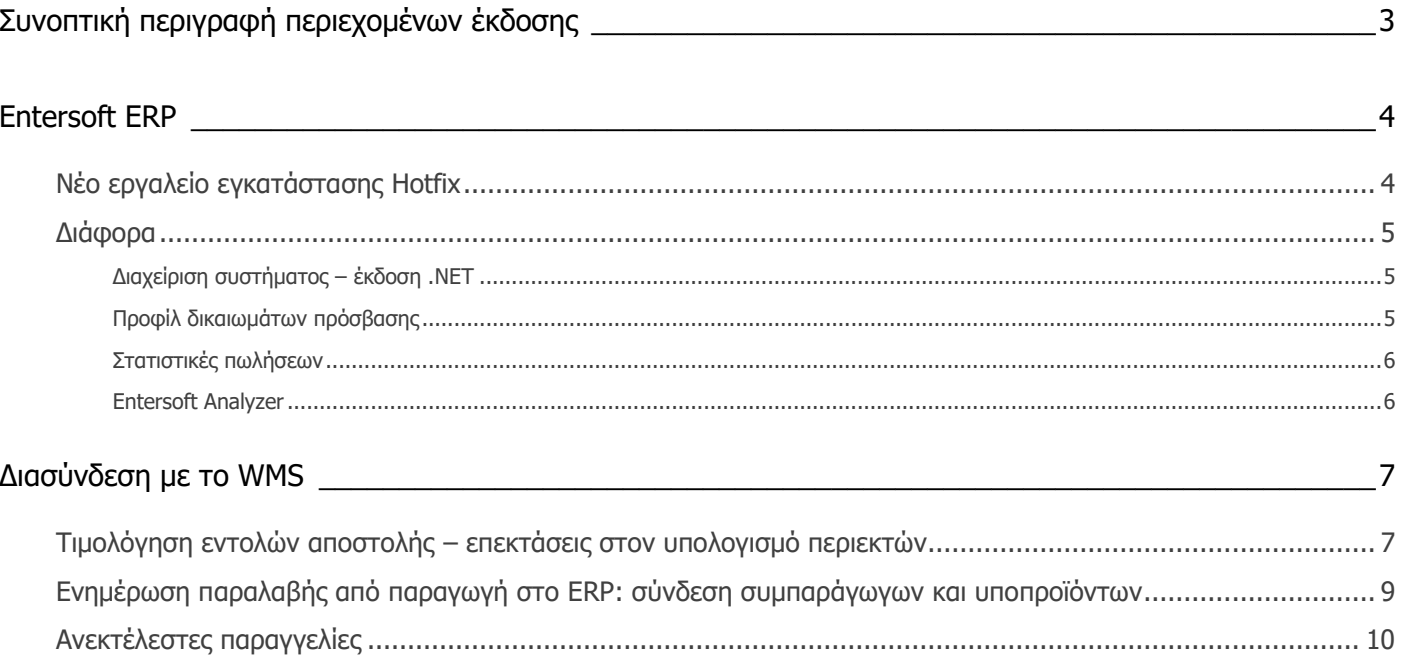

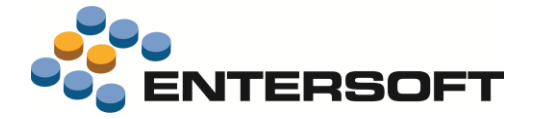

## <span id="page-2-0"></span>**Συνοπτική περιγραφή περιεχομένων έκδοσης**

Δείτε μια συνοπτική περιγραφή των κύριων επεκτάσεων της έκδοσης. Στη συνέχεια, αναλύεται κατά κατηγορία ο πλήρης κατάλογος των νέων λειτουργιών & βελτιώσεων με οδηγίες χρήσης & παραδείγματα όπου χρειάζεται.

## **Entersoft ERP**

▪ Νέο εργαλείο **αυτοματοποιημένης εγκατάστασης σημαντικών διορθώσεων σφαλμάτων** της έκδοσης.

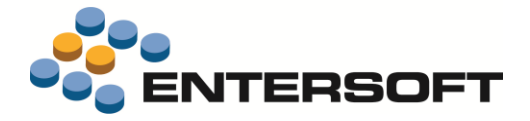

## <span id="page-3-0"></span>**Entersoft ERP**

#### <span id="page-3-1"></span>**Νέο εργαλείο εγκατάστασης Hotfix**

Στα πλαίσια της ευκολότερης και χωρίς προβλήματα εγκατάστασης σημαντικών πακέτων διορθώσεων (Hotfix) στην εφαρμογή, δημιουργήθηκε ένα **νέο εργαλείο ESInstallHotfix**, που θα βρείτε διαθέσιμο για εκτέλεση στο φάκελο της εφαρμογής.

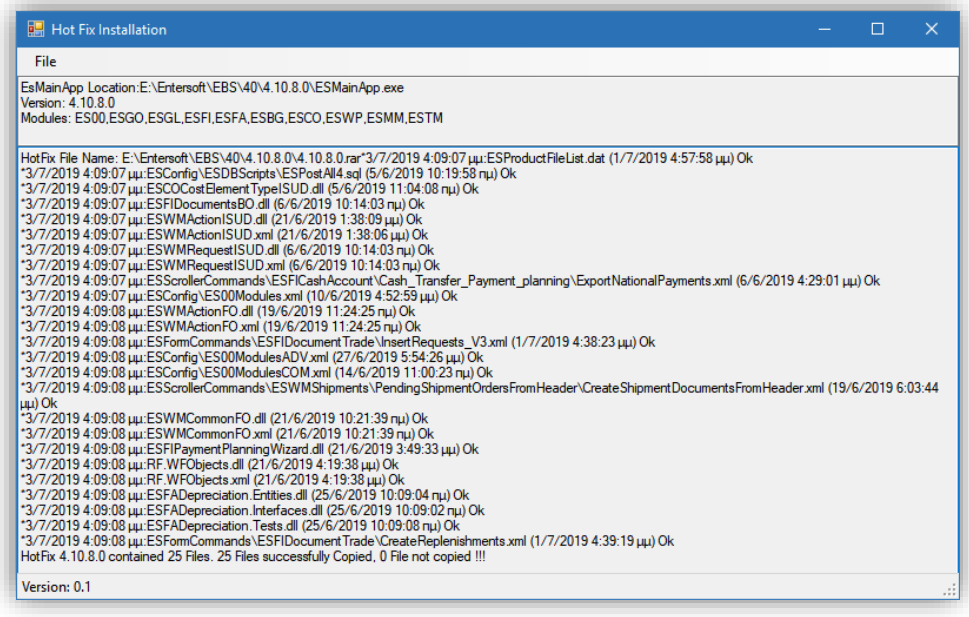

Με την χρήση αυτής της εφαρμογής απλοποιείται η διαδικασία της εγκατάστασης hotfix και αυτοματοποιείται σε μεγάλο βαθμό η διαδικασία της άμεσης εφαρμογής των διορθώσεων στην έκδοση που χρησιμοποιείτε.

Απαραίτητες προϋποθέσεις για να ολοκληρωθεί σωστά η διαδικασία είναι:

- $\checkmark$  Nα εκτελείται στον υπολογιστή που φιλοξενεί τον application server
- ✓ Να εκτελείται από χρήστη που έχει πλήρη δικαιώματα στον υπολογιστή ώστε να μπορεί να γράφει στους φακέλους.
- $\checkmark$  Na έχει σταματήσει το service και να μην τρέχει η εφαρμογή στον server.

Η εφαρμογή μπορεί να εκτελεστεί είτε μέσα από τον φάκελο της εφαρμογής είτε από φάκελο εκτός της εφαρμογής.

#### **Όταν εκτελείται από τον φάκελο της εφαρμογής:**

- Εμφανίζονται στο επάνω μέρος της οθόνης πληροφορίες σχετικά με την έκδοση της εφαρμογής που χρησιμοποιείτε
- Η εγκατάσταση του hotfix θα γίνει στον ίδιο φάκελο της εφαρμογής.
- Δίνεται η δυνατότητα να εγκατασταθεί το hotfix με δύο τρόπους:
	- 1. **Hotfix Install from file**. Με αυτό τον τρόπο μπορείτε να εγκαταστήσετε το hotfix αποκλειστικά μe χρήση αρχείου τύπου **rar** που περιέχει το hotfix της έκδοσης.
	- 2. **Hotfix Install from FTP**. Με αυτό τον τρόπο μπορείτε να εγκαταστήσετε αυτόματα το hotfix με άμεση επικοινωνία με τους servers της Entersoft. Φυσικά απαιτείται σύνδεση στο internet.

#### **Όταν εκτελείται από τον φάκελο εκτός της εφαρμογής:**

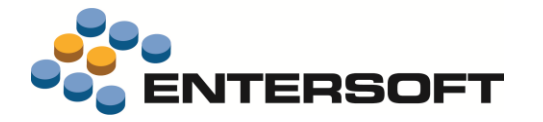

- Υποστηρίζεται μόνο η επιλογή **Hotfix Install from file**, δηλαδή η εγκατάσταση με τη χρήση αρχείου rar που περιέχει τα αρχεία του hotfix.
- Κατά την εκτέλεση της διαδικασίας θα σας ζητηθεί πρώτα να επιλέξετε τον φάκελο στον οποίο βρίσκεται το αρχείο **ESMainApp.exe**, δηλαδή τον φάκελο στον οποίο έχει εγκατασταθεί η εφαρμογή
- Στο επόμενο βήμα θα σας ζητηθεί να επιλέξετε και το αρχείο **τύπου rar** που περιέχει το hotfix.

Μετά την επιτυχή ολοκλήρωση της διαδικασίας εγκατάστασης εμφανίζεται μήνυμα με ην σύνοψη των αποτελεσμάτων της διαδικασίας

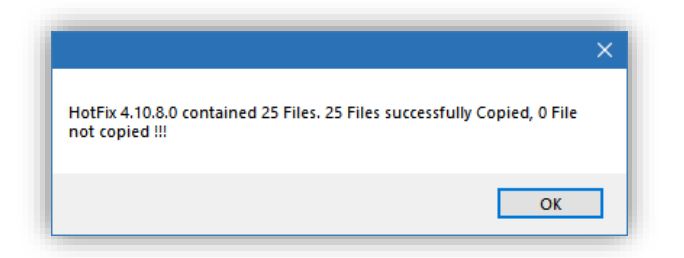

Τα αποτελέσματα της διαδικασίας επίσης αποθηκεύονται σε loq αρχείο στον φάκελο **EsNoSync/HotFix/** με όνομα της μορφής **{Version}{DateTime.Now}.log**. Στον ίδιο φάκελο επίσης αποθηκεύεται και το αρχείο που χρησιμοποιήθηκε για την εγκατάσταση του hotfix, επίσης με όνομα που περιέχει σήμανση για την ημερομηνία και την ώρα που έγινε η εγκατάσταση.

Μετά την ολοκλήρωση της εγκατάστασης πρέπει να θυμηθείτε να αλλάξετε την custom έκδοση του server ώστε να μπορέσουν να συγχρονίσουνε οι clients και να λάβουν τα αρχεία με τις διορθώσεις που περιέχει το hotfix.

#### <span id="page-4-0"></span>**Διάφορα**

#### <span id="page-4-1"></span>Διαχείριση συστήματος – έκδοση .NET

Κατά την είσοδο στην εφαρμογή χρηστών που είναι διαχειριστές συστήματος, εμφανίζεται η παρακάτω προειδοποίηση που αφορά την **αναβάθμιση της τρέχουσα έκδοσης του .NET Framework** στην τελευταία έκδοση 4.8.

«Δεν εντοπίστηκε το Microsoft .NET Framework 4.8 στον υπολογιστή σας. Για την προετοιμασία των συστημάτων σας εν όψει της επερχόμενης σειράς 2020 των προϊόντων λογισμικού της Entersoft SA συνιστάται η εγκατάσταση του από τον παρακάτω σύνδεσμο.»

Η αναβάθμιση στην τελευταία έκδοση του .NET είναι **προς το παρόν προαιρετική** αλλά συνίσταται να πραγματοποιηθεί το συντομότερο ώστε να προετοιμαστείτε για την επερχόμενη μεγάλη αναβάθμιση της εφαρμογής που θα γίνει διαθέσιμη τους επόμενους μήνες.

Για να ξεκινήσει η αναβάθμιση στον υπολογιστή που εκτελείται η εφαρμογή, επιλέξτε τον σύνδεσμο που υπάρχει δίπλα στο υπενθυμιστικό μήνυμα. Με την επιλογή του συνδέσμου θα ξεκινήσει η λήψη των απαραίτητων αρχείων της εγκατάστασης. Όταν ολοκληρωθεί η λήψη θα χρειαστεί να επιβεβαιώσετε την επιθυμία σας για εγκατάσταση της αναβάθμισης ώστε αυτή να ολοκληρωθεί.

#### <span id="page-4-2"></span>Προφίλ δικαιωμάτων πρόσβασης

Στην ενότητα **Υπέρβαση απαγορεύσεων** στην κατηγορία δεδομένων **Πληροφοριακά στοιχεία** στους διαθέσιμους πίνακες, προστέθηκαν και τα πεδία **Υποχρεωτική Διαμεσολάβηση τράπεζας** (MandatoryBankMediation) και **Όροι παράδοσης** (fDeliveryTermsCode).

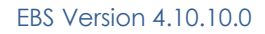

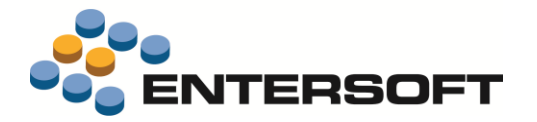

#### <span id="page-5-0"></span>Στατιστικές πωλήσεων

Στις παρακάτω εκτυπώσεις απενεργοποιήθηκε η εμφάνιση συνόλων στην στήλη %ΜΚ

- Εικόνα επιχείρησης/Όμιλος-Είδη Αποθήκης/Στατιστική πωλήσεων αποθήκης
- Πωλήσεις/Έλεγχος Αποτελεσμάτων/Στατιστική πωλήσεων πελατών
- Πωλήσεις/έλεγχος αποτελεσμάτων/Στατιστική πωλήσεων πωλητών

#### <span id="page-5-1"></span>Entersoft Analyzer

Για τον αποτελεσματικότερο έλεγχο της πρόσβασης των χρηστών στις διάφορες λειτουργίες του Entersoft Analzyer, μετά την αναβάθμιση σε αυτή την έκδοση θα δημιουργηθούν αυτόματα οι παρακάτω νέες ομάδες χρηστών. Οι χρήστες που θα εντάξετε σε αυτές τις ομάδες **δεν θα έχουν πρόσβαση** στις λειτουργίες που προστατεύει κάθε μια από τις παρακάτω ομάδες:

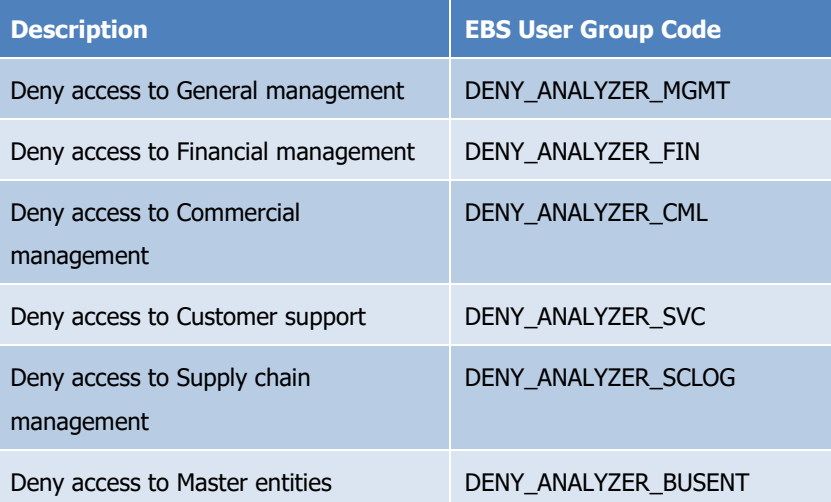

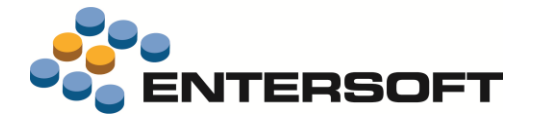

## <span id="page-6-0"></span>**Διασύνδεση με το WMS**

#### <span id="page-6-1"></span>**Τιμολόγηση εντολών αποστολής – επεκτάσεις στον υπολογισμό περιεκτών**

Ο υπολογισμός του πεδίου **Πλήθος Κιβωτίων** στο header του παραστατικού αφορά στο διακριτό πλήθος των περιεκτών κλάσης «**συσκευασία**» που υπολογίζεται από τις ενέργειες αποθήκης που μετέχουν στην τιμολόγηση. Υπενθυμίζεται ότι ο υπολογισμός του πλήθους των κιβωτίων εκτελείται αυτόματα από την εφαρμογή κατά τη δημιουργία του παραγόμενου παραστατικού.

Ζητήθηκε επέκταση του υπολογισμού του πεδίου ώστε να εξαιρούνται από αυτόν οι **εμφωλιασμένοι** περιέκτες καθώς δεν έχει νόημα να αθροίζονται κιβώτια και παλέτες που ανήκουν στην ίδια ενέργεια αποθήκης. Εμφωλιασμένος είναι ένας περιέκτης που περιέχεται σε έναν άλλον (π.χ. κιβώτιο μέσα σε μία παλέτα).

Για την κάλυψη της απαίτησης στην παρούσα έκδοση έγιναν οι εξής επεκτάσεις στον υπολογισμό του συγκεκριμένου πεδίου:

- Εκτός από την κλάση «συσκευασία» στον υπολογισμό πλέον λαμβάνονται υπόψη και οι κλάσεις «παλέτα», «κύρια συσκευασία».
- Εάν στην παράμετρο εταιρείας «Ενημέρωση ERP μέσω ενεργειών: Τύποι περιεκτών που μετέχουν στα παραγόμενα παραστατικά» έχουν δηλωθεί συγκεκριμένοι τύποι περιεκτών τότε στον υπολογισμό του πλήθους λαμβάνονται υπόψη μόνο αυτοί.
- Λαμβάνονται υπόψη μόνο οι εξωτερικοί περιέκτες (εξαιρούνται οι εμφωλιασμένοι).

Τα παραπάνω ισχύουν αν και εφόσον ενεργοποιηθεί η νέα παράμετρος εταιρείας:

#### **Εξαίρεση εμφωλιασμένων περιεκτών από την ενημέρωση του παραγόμενου παραστατικού κατά την Τιμολόγηση Εντολών Αποστολής**

με true/false λογική και τιμή false ως default. Στο false ισχύει ό,τι και σήμερα με στόχο να την συμβατότητα με την υπάρχουσα λειτουργικότητα.

Αντίστοιχα έγινε επέκταση και στην λειτουργικότητα εισαγωγής γραμμών περιεκτών στις γραμμές του παραστατικού. Υπενθυμίζεται ότι τα είδη περιεκτών εισάγονται στις γραμμές του παραγόμενου παραστατικού εάν και εφόσον είναι ενεργοποιημένη η παράμετρος στον αυτοματισμό Παραστατικά Εντολών προς Τιμολόγηση «Εισαγωγή Περιεκτών», η default τιμή της οποίας εξαρτάται από την τιμή της παραμέτρου εταιρείας: «Ενημέρωση ERP μέσω ενεργειών: Εισαγωγή παλετών». Εφόσον ενεργοποιηθεί η παράμετρος της εξαίρεσης των εμφωλιασμένων περιεκτών, τότε τα είδη αυτών δεν εισάγονται στις γραμμές του παραγόμενου παραστατικού.

Στο παράδειγμα της εικόνας, με την εξής παραμετροποίηση:

- Ενημέρωση ERP μέσω ενεργειών: Εισαγωγή παλετών **true**
- Ενημέρωση ERP μέσω ενεργειών: Τύποι περιεκτών που μετέχουν στα παραγόμενα παραστατικά: **null**
- Εξαίρεση εμφωλιασμένων περιεκτών από την ενημέρωση του παραγόμενου παραστατικού κατά την Τιμολόγηση Εντολών Αποστολής: **true**

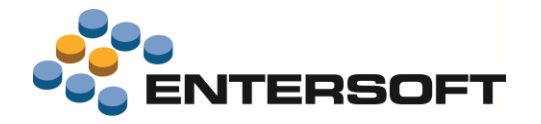

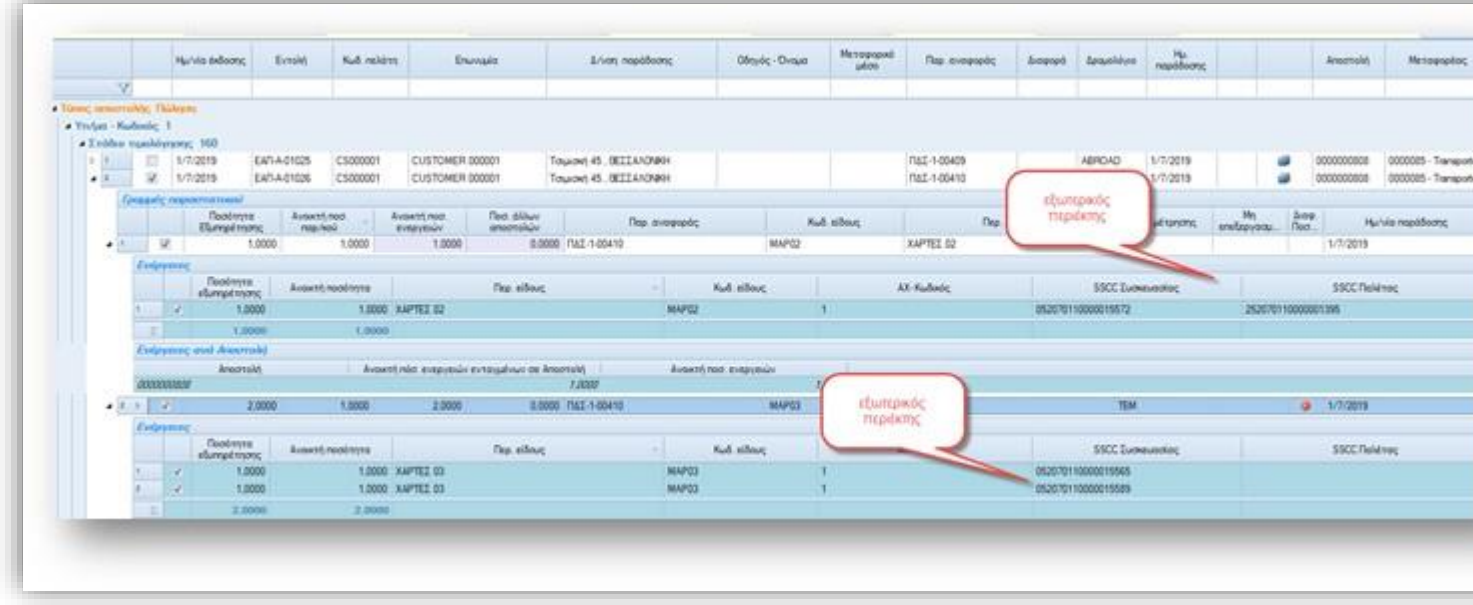

Αναμένονται τα εξής αποτελέσματα στο παραγόμενο παραστατικό:

- Πλήθος κιβωτίων: 3
- Είδος κιβώτιο αποστολής: ΤΕΜ 2 κ Είδος Παλέτα: ΤΕΜ 1

Ενώ με την εξής παραμετροποίηση:

- Ενημέρωση ERP μέσω ενεργειών: Εισαγωγή παλετών **true**
- Ενημέρωση ERP μέσω ενεργειών: Τύποι περιεκτών που μετέχουν στα παραγόμενα παραστατικά: **EUR** (δηλαδή παλέτα)
- Εξαίρεση εμφωλιασμένων περιεκτών από την ενημέρωση του παραγόμενου παραστατικού κατά την Τιμολόγηση Εντολών Αποστολής: **true**

Αναμένονται τα εξής αποτελέσματα στο παραγόμενο παραστατικό:

- Πλήθος κιβωτίων: 1
- Είδος Παλέτα: ΤΕΜ 1

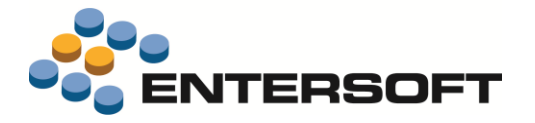

#### <span id="page-8-0"></span>**Ενημέρωση παραλαβής από παραγωγή στο ERP: σύνδεση συμπαράγωγων και υποπροϊόντων**

Στη διαδικασία ενημέρωσης παραλαβής από παραγωγή στο ERP έγιναν δύο σημαντικές επεκτάσεις προκειμένου να διαχειριστεί σωστά Εντολές Παραγωγής που περιέχουν συμπαράγωγα και υποπροϊόντα που συνδέονται με το προϊόν.

Η **πρώτη επέκταση** αφορά στο ότι κατά τη δημιουργία του παραγόμενου παραστατικού παραγωγής το εάν θα εκτελεστεί ή όχι η συνταγή εξαρτάται από την παραμετροποίηση της μετάβασης. Συγκεκριμένα, εάν το πεδίο **Διαχείριση συνταγών στο παραγόμενο** είναι ενεργοποιημένο τότε εκτελείται η συνταγή. Εάν όχι, τότε δεν εκτελείται.

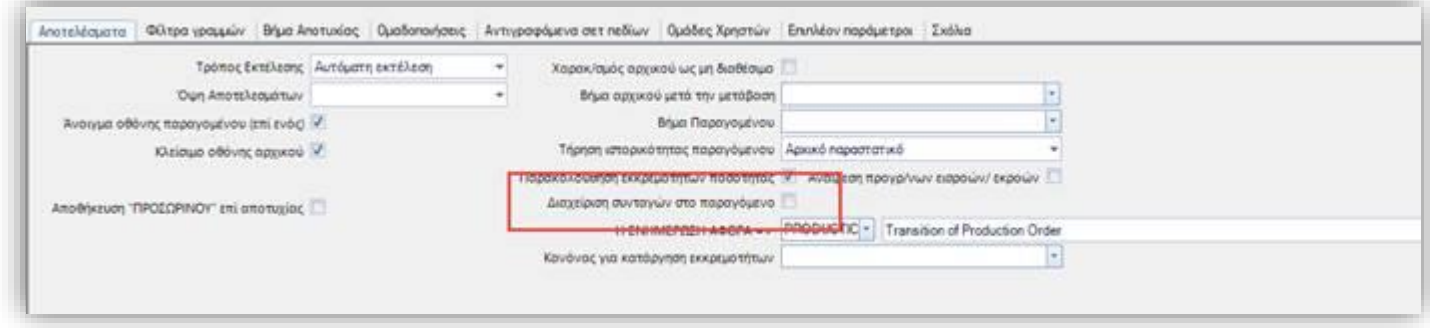

Σε μία εγκατάσταση όπου το WMS διαχειρίζεται τα συμπαράγωγα και τα υποπροϊόντα η παράμετρος αυτή πρέπει να είναι απενεργοποιημένη καθώς το αποτέλεσμα είναι να εισάγονται εις διπλούν οι γραμμές στο παραγόμενο παραστατικό.

Η δεύτερη επέκταση αφορά στην σύνδεση του συμπαράγωγου και του υποπροϊόντος με το προϊόν στη δημιουργία του παραγόμενου παραστατικού. Για να πραγματοποιηθεί αυτό, το παραγόμενο παραστατικό θα πρέπει απαραίτητα να περιέχει και την γραμμή αναφοράς του προϊόντος. Αυτό δεν μπορεί να το εξασφαλίσει η τμηματική διαδικασία ενημέρωσης, καθώς μπορεί μια ενέργεια που αφορά στο συμπαράγωγο να ενημερώσει σε δεύτερο χρόνο το ERP από την ενέργεια που αφορά στο προϊόν. Σε αυτήν την περίπτωση η γραμμή που εισάγεται στο παραγόμενο παραστατικό, παρόλο που αφορά στο συμπαράγωγο, δεν συνδέεται με το προϊόν. Μόνο η διαδικασία της ολοκλήρωσης της Εντολής Παραγωγής διασφαλίζει την ορθότητα όσον αφορά τον τύπο σχέσης των εμπλεκόμενων γραμμών. Η διαδικασία της τμηματικής ενημέρωσης ως προς τα συμπαράγωγα κ υποπροϊόντα σκοπό έχει την έγκαιρη ενημέρωση υπολοίπου στο ERP και για αυτόν τον λόγο δεν συνιστάται τα παραστατικά που δημιουργούνται από την τμηματική διαδικασία να

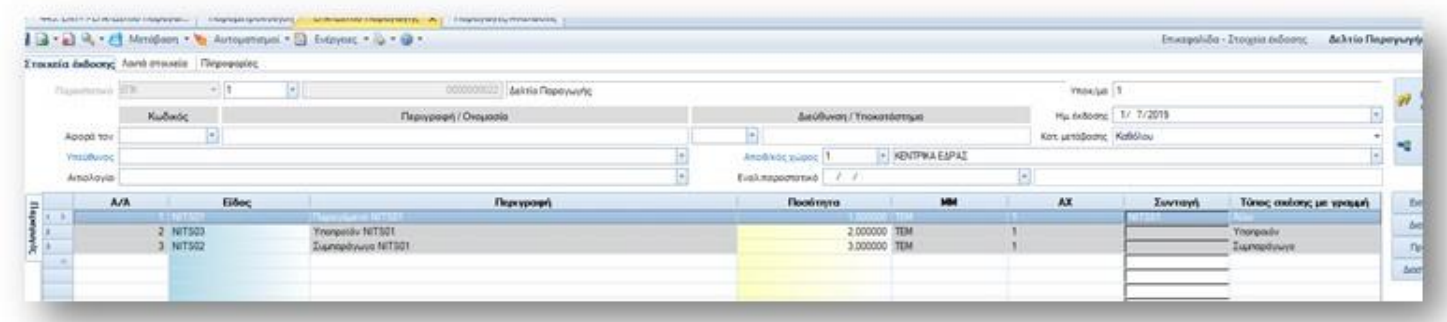

χρησιμοποιηθούν για σκοπούς κοστολόγησης της παραγωγής.

Τέλος, θα πρέπει να σημειωθεί ότι η διαδικασία ενημέρωσης στο ERP (είτε μέσω της τμηματικής είτε μέσω της ολοκλήρωσης) δε διαχειρίζεται ενέργειες ad hoc για συμπαράγωγα και υποπροϊόντα.

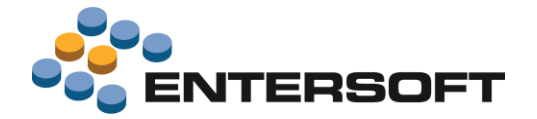

## <span id="page-9-0"></span>**Ανεκτέλεστες παραγγελίες**

Οι παρακάτω context εκτυπώσεις ειδών αποθήκης και πελατών εμπλουτίστηκαν με επιπλέον πληροφορίες που σχετίζονται με την εκτέλεση των παραγγελιών από το WMS.

Πρόκειται για τις εκτυπώσεις:

Στο οθόνη του είδους Αποθήκης:

- Εκκρεμότητες / Ανεκτέλεστες Παραγγελίες
- Διαστάσεις /Ανεκτέλεστες

#### Στον πελάτη:

• Ανάλυση συναλλαγών / Εκκρεμείς παραγγελίες

Οι εκκρεμότητες εκτέλεσης παραγγελιών που βρίσκονται σε **επεξεργασία από το WMS,** εμφανίζονται στην κατηγορία **Σε ετοιμασία από την αποθήκη**

Επιπλέον έχει προστεθεί και μία νέα στήλη **Παρ/κό προέλευσης** στην οποία αναφέρεται ο κωδικός του αρχικού παρ/κου της παραγγελίας.